## User Manual

## Contents

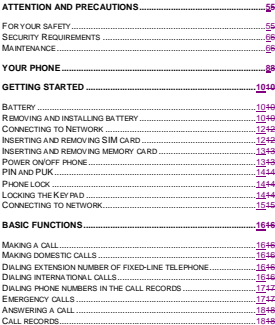

 $\overline{a}$ 

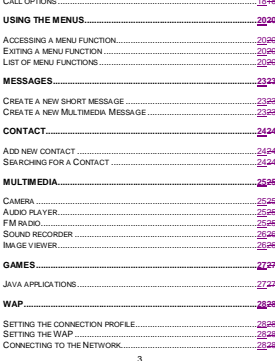

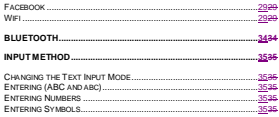

## **Attention and Precautions**

#### <span id="page-4-1"></span><span id="page-4-0"></span>**For your safety**

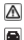

Remember to comply with legal requirements and local restrictions when using the phone, for example, in aero plane, petrol stations, hospital or while driving

 Always keep your handsfree to operate the vehicle while driving. Your first consideration while driving should be road safety. Don"t use handset while driving.

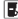

 As per the law, phone should not be used at refueling point near fuel or chemicals.

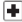

 Mobile phones can interfere with the functioning of medical devices such as hearing aids or pacemakers. Keep at least 20 cm(9 inches) between the phone and pacemaker. When using the mobile phone hold it to the ear which is furthest away from the pacemaker. For more information, consult your doctor.

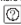

 All wireless phones may be susceptible to interference, which could affect performance. The phone may cause interference in the vicinity of TV sets, radios and PCs.

The mains voltage (V) specified on the power supply unit must not be

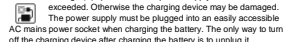

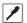

Only qualified personnel may install or repair this product.

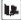

When connecting to any other product, read its user guide for detailed safety instructions. Do not connect incompatible products.

 Use only approved enhancements and batteries. Do not connect incompatible products.

#### <span id="page-5-0"></span>**Security Requirements**

Before making or answering a call, you should pay attention to the local laws about the use of wireless mobile phones and take them into account in practical use.

Traffic safety

Pay attention to traffic safety. Do not use your mobile phone while driving. Park before making or answering a call.

Flight Safety

Please turn off your GSM mobile phone before the airplane takes off in order to protect airplane"s communication system from interference.

Using mobile phone before the plane taking off should get aircrew's permission according to safety regulations.

Environment Safety

Do not use your mobile phone near precision electronic equipment.

Radio wave interference may cause malfunctioning of such electronic equipment and other problems.

Operating of mobile phone may interfere with medical devices like hearing aids and pacemakers.

Do not use your phone in a potentially dangerous atmosphere. Please strictly observe with the restrictions on the use of wireless devices.

#### <span id="page-5-1"></span>**Maintenance**

Battery instructions

When the phone automatically turns off or indicates the alarm

information of power shortage, please charge the battery in time. For the first few times, please charge the battery fully.

When not in use, please separate the battery with power supply. Overcharging will shorten the life of the battery.

Do not expose your products to extreme high or low temperatures. Do

not expose the battery to temperatures above+40℃.

Do not use damaged battery.

Do not expose your mobile phone to direct sunlight or in hot areas. High temperatures can shorten the life of electronic devices.

Do not expose the battery into fire or throw it away. Return the wear-out battery to the provider or put it in the appointed recycle place. Do not put it in familial rubbish.

Follow these guidelines to protect your products:

keep the products out of children's reach

Keep your product dry. Do not expose it to liquid or moisture.

Do not short-circuit the battery, as this can cause excessive heat to bring about fire.

Do not expose your mobile phone to direct sunlight or in hot areas. High temperatures can shorten the life of electronic devices.

Do not attempt to disassemble the mobile phone and battery by yourself.

Non-expert handling of the devices may damage them. Prevent liquid from leaking into your phone.

Please use original accessories. Using any unauthorized accessories may affect your mobile phone"s performance.

Note: The performance of your phone depends on your local network operator"s card and how you actually use it. We are not responsible for any damages due to inappropriate use.

Please read these brief rules. Violation of these rules might cause danger or break laws.

# <span id="page-7-0"></span>**Your Phone**  Phone Overview J.  $10 -$ 1 Volume key 6 Power key<br>2 Trackpad 7 Back key 2 Trackpad 7 Back key<br>3 Menu key 8 End key 3 Menu key<br>4 Send key 4 Send key 9 Headset jack 5 Qwerty 10 Charger jack Key functions

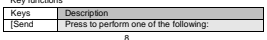

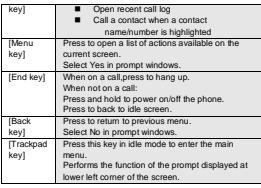

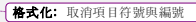

## **Getting Started**

#### <span id="page-9-1"></span><span id="page-9-0"></span>**Battery**

The battery at its initial condition is charged to 50% full, and can be used after unwrapping.

#### <span id="page-9-2"></span>**Removing and installing battery**

For removing:<br>A. Push

- 
- A. Push the battery back cover;<br>B. Lift the battery up as indicate B. Lift the battery up as indicated by the arrow;<br>C. Take the battery out
- Take the battery out.

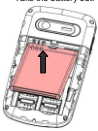

Warning: Make sure to power off the phone before taking out SIM card, battery, otherwise your SIM card might be damaged.

For installing:<br>A<br>Rece

Place the metal contact points of the battery upward and flush with metal contact points in the battery bay, then insert the bottom of battery into battery bay.

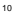

B. Place the back cover of the battery onto the phone squarely, and push in the direction of the arrow till it clicks into place.

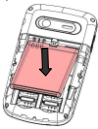

## Charging Battery

While charging, the power supply indicator at phone's screen icon zone will flash in a rotation manner. If the phone is off while charging, a charging screen will still appear, indicating that the phone is recharging. If the phone is still being overused while the power supply is insufficient, the recharging indicator will appear on the screen after the recharging has started for a while.

When the power supply indicator at the screen's icon zone shows full and stops flashing, it means charging has completed. If it takes place when the phone is off, the screen will display charging-finished icon. The process generally takes about 2.5 hours. It is normal that the battery, the phone and the charger will become hot during the charging process.

Once charging is completed, disconnect the phone and the charger from the AC power supply.

Note: Battery must be charged in a well ventilated place with surrounding temperature at -10℃~+55℃, and it is imperative that a charger provided by manufacturer is used. Using unauthorized charger

might cause danger, which also violates warranty terms prescribed by the manufacturer. If the charging temperature is too high or too low, the phone will automatically give warning and stop charging, so as to prevent damages to battery.

#### <span id="page-11-0"></span>**Connecting to Network**

SIM card

A valid SIM (Subscriber Identity Module) card must be inserted in the phone before using it.

All information related to making connection to the network are recorded

in the chips of SIM card, including the names, phone numbers and short messages you have stored in the SIM card Phone book. In order to prevent loss or damage of the info in the SIM card, it is necessary to avoid touching metal contact surface, and keep SIM card far from electricity current and magnet.

#### <span id="page-11-1"></span>**Inserting and removing SIM card**

Power off the phone; remove battery and other external power

connection, as shown in the image.

Insert SIM card into SIM card socket.

When you need to remove SIM card, please power off the phone first, remove battery, then remove the card.

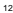

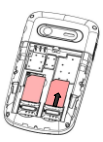

## <span id="page-12-0"></span>**Inserting and removing memory card**

Power off the phone; remove battery and other external power connection.

Insert memory card into card slot as shown in the image.

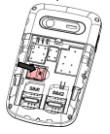

## <span id="page-12-1"></span>**Power on/off phone**

To power on, please press and hold the End key. Then the screen will

display the prompts like Enter phone password, SIMcard password in sequential order as per the setting done by user. Once the appropriate password is entered, the phone will search for network connection and latch accordingly to the appropriate network.

To power off, please press and hold the End key.

### <span id="page-13-0"></span>**PIN and PUK**

To prevent illegal usage, PIN (Personal Identification Number) code is adopted to encrypt for protection of your SIM card. Selecting this option and if having set up PIN code protection, you have to enter PIN code each time you power on the phone.

Press and hold the End key to power on the phone;

Enter PIN code, use Back key to delete input-errors, Menu key for "OK". For instance, if PIN setting is 1234, then enter the following input: 1 2 3 4 "OK".

If there are three consecutive input errors, your SIM card will be locked up by the network, the phone will inquire PUK code.

Note: Your service provider will set up a standard PIN (4 to 8 digits) number for your SIM card; you should change it into your private password as soon as possible. PUK code will be provided by the network provider.

#### <span id="page-13-1"></span>**Phone lock**

The phone lock protects your phone from unauthorized use. The default phone lock code is 1122. You can change it into any numeric string of 4 to 8 digits.

If the phone lock function is enabled, you need to enter the correct phone lock code when the phone is powered on or in the standby mode.

#### <span id="page-13-2"></span>**Locking the Keypad**

To unlock the keypad, press Menu key and Alt key.

If the Auto Keypad Lock function is enabled and the phone is idle for a preset period in standby mode, the keypad is locked automatically.

Note: When the keypad is locked, you can press Send key to answer an incoming call or make emergency calls.

#### <span id="page-14-0"></span>**Connecting to network**

After SIM card is successfully unlocked, the phone will automatically search available network (with searching showing on the screen). Once the connection is made, the name of the service provider will be displayed on the screen. At this time your phone has been connected to the service network.

Note: If the screen prompts "Emergency ", this means you have moved out of the normal network coverage (service range) or your card has not passed authentication, but you can still transmit emergency calls based on signal strength.

## **Basic Functions**

#### <span id="page-15-1"></span><span id="page-15-0"></span>**Making a call**

When the logo of service provider appears on the display screen, you can dial or receive calls. The info bar at the upper left corner of the display screen shows network signal strength (when there are 5 info bars the signal is at its strongest).

The call quality is very likely to be affected by obstructions.

#### <span id="page-15-2"></span>**Making domestic calls**

Enter phone number, and then press Send key to make the call. If the user needs to change phone number, press Back key "Clear" back and delete numbers. Dialing animation will be displayed on the screen during dialing. Call state info will be shown on the screen after the called party ends the call

You can enter and dial domestic call following the order: (Area code) (Phone number) (Dial)

#### <span id="page-15-3"></span>**Dialing extension number of fixed-line telephone**

Some extension numbers of fixed-line telephone cannot be connected directly, you must dial the power board phone number, then press p key , then dial extension number.

You can dial extension numbers of fixed-line telephone in the following order:

(Area code) (Power board number) P (Extension number) Send key

#### <span id="page-15-4"></span>**Dialing international calls**

To make an international call, you may press \* key to power continually, till the screen displays the pre-digit symbol "+" for international long distance call, which will enable you to make a call from any country

without knowing the local international access code.

You can enter numbers in the following sequence to make an international call:

(+) (Country code) (complete phone number) (Send key) After inputting prefix number, input the code and the complete phone number of the wanted country. The country code follows usual practice, such as Germany 49, UK 44, Sweden 46, India 91 etc.

Like making an international call, the "0" before city code number should be dropped.

#### <span id="page-16-0"></span>**Dialing phone numbers in the call records**

Every phone number you have dialed or received will be stored in the list of phone call records. The latest dialed, received and missed numbers will be listed, according to their types, in the respective menu of dialed calls, received calls and missed calls. When call record list is full, the old numbers will automatically be deleted. To view the list, do the followings:

In standby state press Send key to view the record for all calls. All phone numbers in the list can be dialed directly by pressing the Send key.

When the list is displayed, press "OK" to read the details, then "options" to Save or Delete the number.

#### <span id="page-16-1"></span>**Emergency calls**

As long as in the network service range (which can be confirmed by checking the signal strength bars on the top left corner of the screen). you can always call emergency service. If your network supplier does not provide roaming service in your area, the screen will display "Emergency", to inform you that only emergency call is permitted. If you are within the network service range, you can also make emergency calls even without the SIM card.

#### <span id="page-17-0"></span>**Answering a call**

An incoming call can be accepted with the single press of Send key. If earphone has been connected, use the button on the earphone to answer a call, and if it is not convenient for you to press it, set automatic answer as on, assuring that the earphone is plugged on, so as to answer calls automatically while the phone rings or vibrates. If Any Key answer function is chosen, then a call can be answered on pressing any key, other than End key and Back key.

#### <span id="page-17-1"></span>**Call records**

Your phone can also store call records of the latest missed calls, received calls, dialed calls, the time of last call as well as total amount of received calls and total dialed calls for you.

#### <span id="page-17-2"></span>**Call options**

In call connected state, pressing Menu key "Options" can enter call option, or pressing Back key "H-Free" to activate speaker, under activated-hands free condition, press Back key "H-held" to power off speaker. Operation methods of call options are the same with that of Function menu.

This call options can only be viewed during call process, moreover, the functions of call waiting, call holding, and conference calls need service support, please contact your service provider for details.

In the call options, you can make the following operations: Hold Single call: Make the current call hold.

End Single call: End the current call. New call: Enter new dialing interface. Phonebook: Enter Phone book menu.

Messages**:** Enter Short message menu. Owing to restriction of network engagement, MMS function is barred during call process.

Sound Recorder: Record the current call.

Background sound: Setup the background sound for the current calling. Mute: On selecting silence during a incoming call, the ringer will be muted.

DTMF: Operations of DTMF powering on and off

Conference\*: Enter multiple party conference call state. By following the prompts, you can have the following functions: receive waiting calls, add them into multiple party call, maintain the multiple party call, talk privately with one party of the conference while maintaining all other callers, connect one party in the call conference with another party while exiting the multiple party call oneself, maintain one party of the multiple party call and end current call and all other maintained calls.

Note: The menu marked \* items will only appear in special circumstances. For conference function, it is necessary to apply for service supply to corresponding service operator.

## **Using the menus**

<span id="page-19-0"></span>The phone offers a range of functions that allow you to tailor it to your needs.

These functions are arranged in menus and submenus which can be accessed by scrolling or using the appropriate shortcut.

## <span id="page-19-1"></span>**Accessing a menu function**

1. Press OK key in standby mode.

- 2. Press Trackpad key to scroll to the desired main menu.
- 3. Press Menu key to enter the main menu.

If the main menu contains any submenus,reach the desired one with Direction key.

4. Press Menu key to enter the submenu.

### <span id="page-19-2"></span>**Exiting a menu function**

You can return to the previous menu level by press back key.

<span id="page-19-3"></span>**List of menu functions**

1 Calendar

2 Phonebook

3 Call center

4 Opera Mini

5 Web

5-1 STK 5-2 Internet service 5-3 WiFi 5-4 MSN 5-5 Yahoo 5-6 Skype 5-7 Facebook 5-8 Data account 5-9 Licence manager

6 Audio player

7 Camera

8 Messaging

8-1 Write message 8-2 Inbox

8-3 Drafts

8-4 Outbox

8-5 Sent messages

8-6 Delete messages

8-7 Broadcast message

8-8 Templates

8-9 Message settings

9 Multimedia

9-1 Image viewer 9-1 imaye viewe<br>8-2 Video nlaver

9-3 Photo editor

9-4 Sound recorder

9-5 FM radio 9-6 Slide show

10 User profiles 10-1 General 10-2 Meeting 10-3 Outdoor

10-4 Indoor

10-5 Silent

10-6 Headset 10-7 Bluetooth

11 Games 11-1 JAVA 11-2 Fun&games 11-3 Vitter

11-4 Motalk

11-5 Bubble

11-6 GameCenter

12 File manager

13 Settings 13-1 Dual SIM settings

13-2 Phone settings

13-3 Network settings 13-4 Security settings 13-5 Connectivity 13-6 Restore factory settings

14 Email

15 Organizer 15-1 Tasks 15-2 Alarm 15-3 World clock 15-4 Notes 15-5 Synchronization 15-6 Calculator 15-7 Currency converter 15-8 Ebook reader

## **Messages**

#### <span id="page-22-1"></span><span id="page-22-0"></span>**Create a new short message**

1. Enter Messages then select SMS

2. Write Message

3. Press the Menu key (**Option**) and select the required items,

including Insert symbol , Input method , Insert template,Advanced,Save to drafts.

4. Press the Menu key (**Option**) and select **Send to** enter number or add from phonebook.

#### <span id="page-22-2"></span>**Create a new Multimedia Message**

1. Enter Messages,then select Multimedia message

2. Press the Menu key (**Option**) and select the items you want to send, including Insert symbol , Input method , add picture, add sound, add video,add subject and so on.

3. Press the Menu key (**Option**) and select **Send to** enter number or add from phonebook.

4. Press the Menu key/**Ontion**) and select Send, Send options edit recipient and so on.

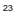

## **Contact**

## <span id="page-23-1"></span><span id="page-23-0"></span>**Add new contact**

1. Select "Phonebook > Add new contact".

2. Press Menu key (**Options**) to select,caller groups,phonebook settings.

3. Edit contact.

4. Finish editing, press Menu key (**Option**), then select Done or Add detail.

#### <span id="page-23-2"></span>**Searching for a Contact**

1. Select Menu **>** Phonebook

2. In phonebook list,enter the name, or the first letter of the name to search.

## **Multimedia**

### <span id="page-24-1"></span><span id="page-24-0"></span>**Camera**

- 1. Select Menu > Camera.
- 2. Press Menu key (**Options**), and then select to view the photo album
- or set relevant parameters.
- 3. Press OK key to take a photo.
- 4. Press Menu key (**Option**)to select delete,forward or photo editor the photo; press Back key to take another photo,the previous photo will be saved automatically.

#### <span id="page-24-2"></span>**Audio player**

- 1. Select Menu > Audio player
- 2. Press Menu key (**list**) and select refresh list, settings. Access the Music Player interface and adjust the Play and Pause of the music by the OK key. Press number key 4 or 6 to choose the previous/next audio file; Press side key to adjust the volume.
- 3. Press Back key (**Back**) to return to the main menu.

## <span id="page-24-3"></span>**FM radio**

The headset cable suggest connect to the handset as antenna while playing FM.

1. Connect a compatible headset to the phone.

2. Select Menu > Multimedia >FM Radi**o** to activate the FM radio.

After loading, the phone plays a program.

3. On the FM Radio screen, you can do as follows:

Press side key to adjust the volume.

Press Trackpad key to tune by 0.1 MHz.

4. Press Menu key (**Options**) and select Channel list, Auto Search, Settings and so on.

## <span id="page-25-0"></span>**Sound recorder**

- 1. Select Menu > Multimedia > Sound Recorder.
- 2. Press Menu key (**Options**) and select Record.
- During the recording process, press OK key to pause/continue.
- 3. Press Back key (**Stop**) to stop recording.

#### <span id="page-25-1"></span>**Image viewer**

- 1. Select Menu > Multimedia > Image viewer.
- 2. Press Menu key (**Options**) and select view,browse style,use as and so on.

## **Games**

#### <span id="page-26-1"></span><span id="page-26-0"></span>**Java applications**

Installing applications

- 1. Press Menu key, and then select File manager select
- installation files have the extension .jar or .jad
- 2. Press Menu key (**Options**) and then select Install and follow the instructions in the phone.<br>3. Select Phone or I
- 3. Select Phone or Memery card to install<br>4. The application will be installed in Java
- The application will be installed in Java folder.

- Removing applications<br>1. Press Menu ke 1. Press Menu key, and then select **Games > Java**.
- 2. Press Menu key (**Options**) and then select Delete, confirm with Yes.

### **WAP**

<span id="page-27-0"></span>You can access WAP sites and use WAP-based services on your phone. To access the WAP sites through your phone, you need to subscribe the corresponding service from the service provider and set

the relevant parameters on your phone first.

For details about the service and the charges, contact your service provider.

#### <span id="page-27-1"></span>**Setting the connection profile**

Setup the data account:

1. Select "Menu > Services > Data Account".

2. Select your service provider from list. Press Menu key (**Edit**) or OK key to open.

3. Setup the data account with the information provide by your service provider.

- 4. Press Menu (**Done**), pop-up message to preserve.
- <span id="page-27-2"></span>5. Press Menu key(**Yes**)to save;press Back key(**No**)to exit.

#### **Setting the WAP**

1. Select Menu > Services > Insert service > Settings, and select Edit account.

2. Select your profile.

#### <span id="page-27-3"></span>**Connecting to the Network**

You can browse WAP pages on your phone after setting the connection profile and WAP parameters.

- 1. Select "Menu > Services > Insert service".
- 2. Select Input Address and press Menu key (**OK**).
- 3. Input a WAP site address.
- 4. Press Menu key (**Options**) and select Done.

<sup>28</sup>

The browser will display the corresponding WAP page.

#### <span id="page-28-0"></span>**Facebook**

- 1. Select Menu > Services > Facebook.
- 2. Press Menu key (**OK**) to select start.
- 3. Input username and password, press Back key (Sigh in).

4. Press Menu key (**Menu**) to select APN settings,help,about and exit.

If you use it first time,you should select settings do some setting such as Network access, Auto invocation etc.

#### <span id="page-28-1"></span>**Wifi**

The WiFi allows you to access network using a wireless connection, from virtually anywhere within its operating range.Keep in mind however,

that the number, thickness, and location of walls ,ceilings, or other objects that the wireless signals must mass through, may limit this range.

Connect WiFi:

Select Menu > Services > WiFi.

Search available networks automatically

Press Up or Down keys to select the wireless network.

Press Menu key (**Options**) to select Connect.

Enter the connection password if it is necessary.

If the password is correct your phone will connect the wireless network.

Disable WiFi:

Select Menu > Services > WiFi.

Press Up or Down keys to select the wireless network.

Press Menu key (**Options**) and then select Disable WiFi.

Your phone also can be as a modem. The following steps teach you how to setting.

1. The mobile is power on; Then plug the USB cable, select the COM port

2. You must set modem in your computer; How to set modem pls refer to the notes.

3. Establish dial-up internet connection,:

a). Open the modem,you hava setted in your computer

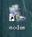

b).Then you can see the picture, User name&Password is blank, The dial number input"\*99#"; Now you can dial.

The mobile, settings-bibone settings-b UART settings, You can change SIM1 or SIM2 。

Notes: How to set modem

1. Turn on the computer -> Control Panel -> Phone and Modem

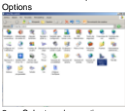

2. Select modem option

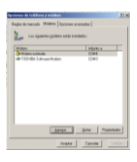

#### 3. Add

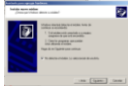

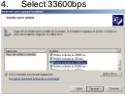

5. Select com port the computer has recognized

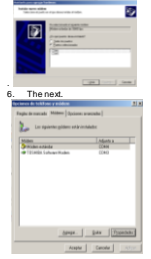

Turn on the computer -> Control Panel -> Phone and Modem -->modem--> attribute

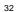

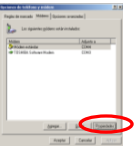

#### AT Comment.

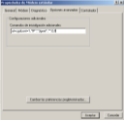

Usim card: at+cgdcont=1,"IP","XXXX","",0,0 Sim card: at+cgdcont=1, iP , AAAA,<br>Sim card: at+cgdcont=1,"IP","XXXX",""

Note: XXXX depends on your service provider.

## **Bluetooth**

<span id="page-33-0"></span>**Activate Bluetooth**:on/off Bluetooth function.when the Bluetooth is on, main LCD interface status bar will display the Bluetooth icon.

**Inquiry Audio Device**: open the search Bluetooth hands-free devices. **Search for Bluetooth device**: show the devices which had matched

with my device.

**Connecting devices**: show devices conection with my deviced. **Settings:** Include the following

- This device is visible: wheather the device can be searcher<br>
Name of this device change device pame
- Name of this device: change device name<br>
Set audio path: set up voice to transfer pa
- Set audio path: set up voice to transfer path for Bluetooth headset or remain in the machine.

 Storage:set up the storage,such as phone, memory card,or always ask.

**My Bluetooth**: Service records.

## **Input method**

#### <span id="page-34-1"></span><span id="page-34-0"></span>**Changing the Text Input Mode**

The indicator of the current text input mode is displayed in the upper left

comer of the screen. You can press to change the text input mode.<br>Indicator Tay Input Mode Text Innut Mode

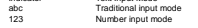

Note:Press Back key (Clear) once to delete the last entered character. Press and hold Back key (Clear) for about 3s to clear all the entered characters at a time.

In any text input mode (except the "123" mode), press to the enter a space.

#### <span id="page-34-2"></span>**Entering (ABC and abc)**

In the "ABC" or "abc" input mode, you can press a key labeled the desired letters .

#### <span id="page-34-3"></span>**Entering Numbers**

In the "123" input mode, press a key labeled the desired number. In the "ABC" or "abc" input mode, press alt key then input a number.

#### <span id="page-34-4"></span>**Entering Symbols**

To any input modes, press Symbol key to display a symbol list.

Guía de Usuario Teléfono Móvil Digital SM/GPRS Speed
# **Contenido**

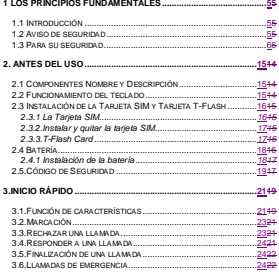

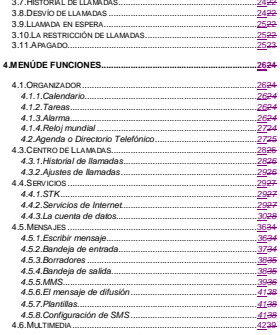

 $\overline{\mathbf{3}}$ 

 $4.5.5$  MMS...... 4.5.6.El mensaje de difusión.... 4.5.7 Plantillas 4.5.8.Configuración de SMS... 4.6. MULTIMEDIA .......

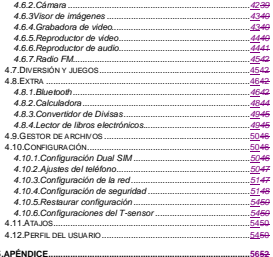

# **1 Los Principios Fundamentales**

## <span id="page-39-1"></span><span id="page-39-0"></span>**1.1 Introducción**

Gracias por elegir el teléfono móvil GSM/GPRS. Después de leer esta guía usted podrá dominar plenamente el uso de su teléfono móvil y apreciar todas sus funciones, y su facilidad de uso.

El teléfono móvil está diseñado para su uso en redes GSM / GPRS. No sólo el teléfono puede ofrecerle las funciones básicas de llamada sino también muchas funciones prácticas como un nombre de contacto estilo tarjeta de presentación, 64 tonos de llamada personalizados, reloj, alarma, calculadora, lista de tareas, MMS y Manos Libres, etc., todo

esto pensado para mejorar el tiempo que pasa trabajando y jugando. Por otra parte, el Teléfono Celular utiliza una interfaz

hombre-máquina personalizada y su diseño funcional perfecto satisfará todas sus necesidades. El teléfono móvil es compatible con

tecnología GSM / GPRS y ha sido aprobado por las autoridades de certificación tanto a nivel nacional y en el extranjero.

Nuestra compañía se reserva el derecho de revisar el contenido de este manual sin previo aviso.

## <span id="page-39-2"></span>**1.2 Aviso de seguridad**

Si el teléfono se pierde o es robado repórtelo inmediatamente al sector u oficina gubernamental responsable de las telecomunicaciones, u otra autoridad competente, para desactivar su teléfono móvil y las tarietas SIM. Esto le permitirá reducir la posibilidad de sufrir pérdidas económicas por el mal uso del teléfono.

Es posible que le sea requerido el número IMEI (International Mobile Equipment Identity, o Identificador Internacional de Equipo Móvil), el cual se encuentra escrito en la etiqueta correspondiente en el reverso del teléfono, debajo de la batería. Es recomendable conservar anotado este número.

Para evitar un uso indebido de su teléfono, por favor, tome las siguientes medidas de precaución, tales como:

Configurar el número PIN de la tarjeta SIM del teléfono móvil.

Dentro de un automóvil, no dejar a simple vista el teléfono móvil, cárguelo con usted, o guárdelo en la guantera o baúl bajo llave.

## <span id="page-40-0"></span>**1.3 Para su seguridad**

Para el funcionamiento eficiente y seguro del teléfono móvil a su móvil de mano, observe las siguientes normas.

Precauciones generales

No encienda su teléfono móvil en lugares con un uso restringido de telefonía móvil, de otro modo el normal funcionamiento de los aparatos eléctricos e instrumentos médicos se verán afectados. Apague su teléfono móvil dentro de aviones, en puntos de carga de combustible y cerca de equipo médico electrónico. No utilice su teléfono móvil cerca de los equipos electrónicos de precisión. Interferencia de las ondas de radio pueden provocar el mal funcionamiento de equipos electrónicos, y otros problemas.

6 Mientras conduce por favor obedezca las leyes y reglamentos con respecto al uso del teléfono móvil. Al hablar por teléfono mientras conduce, por favor obedezca las reglas siguientes: concentrarse en la conducción y estar al tanto de las

condiciones del tráfico, si su teléfono móvil dispone de una función de manos libres, por favor, utilizarlo en este modo. En condiciones de conducción difíciles, por favor, detenga el coche antes de marcar o de descolgar el teléfono.

Por favor, cumpla las leyes, reglamentos y señales, cuando se encuentre cerca de una zona de almacenamiento de combustible, productos químicos o materiales volátiles.

Por favor, mantenga los teléfonos móviles, baterías y cargadores lejos de los niños, para evitar que se dañen a sí mismos con ellos.

Utilice únicamente equipamiento y baterías aprobados.No conecte productos incompatibles.

Por favor, no utilizar el teléfono móvil cerca de equipos electrónicos de precisión. La interferencia de las ondas de radio pueden provocar el mal funcionamiento de equipos electrónicos, y otros problemas. Se debe prestar especial atención, cerca de los siguientes equipos: audífonos, marcapasos y otros equipos médicos electrónicos, detectores de humo, puertas automáticas y de otras instalaciones de control automático. Para averiguar el efecto de los teléfonos móviles en un marcapasos o de otra pieza de equipo médico electrónico por favor póngase en contacto con los fabricantes locales o agentes de ventas de los equipos.

Para evitar el mal funcionamiento del teléfono móvil, o la posibilidad de incendio, evite impactar violentamente, sacudir o tirar su teléfono móvil.

Por favor no coloque las pilas, cargador de teléfono móvil dentro de un horno de microondas o equipos de alta presión.

De lo contrario, podría dar lugar a accidentes imprevistos, tales como daños en el circuito o incendio.

Por favor, no utilizar el teléfono móvil cerca de gases inflamables o volátiles, de lo contrario podría causar un mal funcionamiento o incendio.

Por favor, no someta su teléfono móvil a altas temperaturas, alta humedad o lugares con polvo, de lo contrario esto puede llevar al mal funcionamiento de su teléfono móvil.

Para evitar la caída de su teléfono móvil y un mal funcionamiento o se dañe, no coloque el teléfono sobre superficies inestables o irregulares.

## Seguridad del Teléfono.

No desarmar o modificar el teléfono móvil, ya que dará lugar a daños en el teléfono, tales como fuga del líquido de la batería o falla de los circuitos electrónicos.

No fuerce la pantalla LCD, ni use en ella algún objeto extraño, esto puede dañar los paneles LCD y generarse fugas del líquido LCD. Evite el contacto del liquido LCD con los ojos, si esto ocurre, lave inmediatamente con agua limpia, sin frotar, y busque atención médica.

En circunstancias muy poco frecuentes, el uso del teléfono móvil en los automóviles puede afectar negativamente a los equipos electrónicos internos. A fin de garantizar su seguridad en estas circunstancias por favor no use el teléfono móvil.

Si su coche está equipado con un airbag, por favor no coloque el teléfono en la parte superior, o dentro de la zona de contacto

de la bolsa de aire para evitar graves perjuicios al conductor o el pasajero, cuando el airbag se infla.

Por favor, no utilizar agujas, puntas de lápiz, u otros objetos cortantes en el teclado, ya que puede dañar el teléfono móvil o hacer que funcione mal.

No permita que el teléfono entra en contacto con objetos magnéticos como tarjetas magnéticas como las ondas de radiación de los teléfonos móviles pueden borrar la información almacenada en discos flexibles, pagar las tarjetas y las tarjetas de crédito

Por favor, mantenga los objetos metálicos pequeños, tales como chinches, lejos del receptor. Cuando el receptor está en uso se convierte en magnético y puede atraer a estos pequeños objetos de metal y por lo tanto estos pueden causar lesiones o dañar el teléfono móvil.

Evite que el teléfono móvil entre en contacto con agua u otros líquidos. Si los líquidos entran en el teléfono, esto podría causar un cortocircuito, pérdidas en la batería o mal funcionamiento.

Medida de lo posible, utilice el teléfono móvil en un lugar alejado de la telefonía fija, televisores, radios y equipo de oficina automatizado a fin de evitar que afecte tanto al equipo y el teléfono móvil.

## Seguridad de la batería

No desensamble ni modifique la batería, ya que esto hará que la batería sufra fugas, sobrecalentamiento, roturas y puede ocasionarse fuego.

No tire las pilas usadas con la basura doméstica cotidiana. Deshágase de las pilas viejas en los lugares designados, de acuerdo con las normas específicas para su eliminación.

Por favor no ponga o arroje las baterías al fuego, ya que esto hará que la batería se incendie y explote.

Al instalar la batería, no utilice la fuerza o la presión, ya que esto hará que la batería sufra de fugas, sobrecalentamiento, ruptura o fuego.

Por favor no utilice cables, agujas u otros objetos metálicos para provocar cortocircuito la batería. Además, no se ponga la batería cerca de joyería y otros objetos metálicos, ya que esto hará que la batería sufra de fugas, sobrecalentamiento, ruptura o fuego.

Por favor, no aplique soldadura de los puntos de contacto de la batería, ya que esto hará que la batería sufra de fugas, sobrecalentamiento, ruptura o fuego.

Si el líquido de las baterías entra en los ojos, se corre el riesgo de ceguera. Si esto ocurre no se frote los ojos, pero de inmediato lave los ojos con agua limpia y vaya al hospital para recibir tratamiento.

Por favor, no utilice las pilas en ambientes de alta temperatura, cerca de lugares como un incendio o una caldera, ya que esto hará que la batería sufra de fugas, sobrecalentamiento, ruptura o fuego.

Si la batería se sobrecalienta, sufre cambios de color, o se deforma durante el uso, la carga o almacenamiento, por favor, deje de usar y reemplácela con una batería nueva.

Si el líquido de la batería entra en contacto con la piel o la ropa esto podría causar quemaduras de la piel. De inmediato lave con agua limpia y busque atención médica si es necesario.

Si la pila tiene fugas o emite un olor extraño, por favor, retire la batería de la proximidad del fuego (estufa o caldera) para evitar un incendio o una explosión.

Por favor, no deje que la batería se moje ya que esto hará que la batería sufra de fugas, sobrecalentamiento, ruptura o fuego.

Por favor, no utilicen o baterías en los lugares de alta temperatura, como la luz solar directa, ya que esto hará que la batería sufra fuga y sobrecalentamiento, brinde un rendimiento, y se acorte la vida de la batería.

No recargue la batería por más de 24 horas continuas.

#### Seguridad del Cargador

Conecte el cargador a un toma corriente de 127 V de C. A., el uso de cualquier otra tensión provocará fugas, incendios y causar daños en el teléfono móvil y cargador.

No provocar corto circuito del cargador, ya que esto puede causar una descarga eléctrica, humo y los daños al cargador.

Por favor, no use el cargador si el cable de alimentación está dañado, ya que esto provocar un incendio o una descarga eléctrica.

Por favor, limpiar inmediatamente cualquier tipo de polvo acumulado en la toma de corriente eléctrica.

Por favor no coloque recipientes con agua cerca del cargador con el fin de evitar que el agua salpique el cargador y provocando un corto circuito en la energía eléctrica, fugas o mal funcionamiento.

Si el cargador se pone en contacto con agua u otro líquido de inmediato la alimentación debe ser desconectado para evitar un incendio o una descarga eléctrica corta, o mal funcionamiento del cargador.

Por favor, no utilice el cargador en el cuarto de baño u otras zonas con excesiva humedad, ya que esto causará una descarga eléctrica, fuego o daños en el cargador.

Por favor, no toque o manipule el cargador con las manos mojadas, ya que esto causará una descarga eléctrica.

No modifique ni coloque objetos pesados sobre el cable de alimentación, ya que esto podrá causar una descarga eléctrica o fuego.

Antes de limpiar o llevar a cabo el mantenimiento por favor, desconecte el cargador de la toma eléctrica.

Al desconectar el cargador, no tire del cable, sino sujete del cuerpo del cargador, ya que tirando del cable se daña y puede provocar una descarga eléctrica o fuego.

Limpieza y mantenimiento

El teléfono móvil, batería y cargador no son resistentes al agua. Por favor, no use en el baño u otras zonas con excesiva humedad y del mismo modo evite que se mojen con la lluvia.

Utilice un paño suave y seco para limpiar el teléfono móvil, batería y cargador.

Por favor, no utilice alcohol, disolventes, benceno u otros disolventes para limpiar el teléfono móvil.

Un conector sucio hará un contacto eléctrico pobre, se pierde potencia e incluso puede imposibilitar la recarga. Por favor, limpiar con regularidad.

#### Consideraciones Generales Teléfono:

Por favor, use el teléfono móvil en el medio ambiente con una temperatura de entre 5℃~ 40℃y una humedad entre el 35%~ 85%.

En lo posible, utilice el teléfono móvil en un lugar alejado de la telefonía fija, televisores, radios y equipo de oficina automatizados a fin de evitar afectar tanto al equipo y el teléfono móvil

### Batería:

Por favor, cologue la batería en un lugar fresco y sombreado y bien ventilado fuera de la luz solar directa. La vida de todas las baterías de los teléfonos móviles es limitada.El tiempo útil de las pilas disminuye con la frecuencia de carga.Cuando la carga se vuelve ineficaz, esto significa que la batería está al final de su vida y la batería debe ser sustituido por uno nuevo del tipo designado.

Do not dispose of old batteries with everyday domestic garbage.No arroje las pilas usadas con la basura doméstica

cotidiana.Please dispose of old batteries at the directed places with specific rules for their disposal.Deshágase de las pilas viejas en los lugares designados con normas específicas para su eliminación.

## Cargador:

Por favor, no cargar en los siguientes lugares: 1, en la luz del sol, 2, la temperatura ambiente inferior al 5℃o superior a 40℃,

3, lugares húmedos, con polvo o lugares con exceso de vibración (esto puede generar mal funcionamiento), 4, cerca de televisores, radios, o equipos electrónicos.

<span id="page-49-1"></span><span id="page-49-0"></span>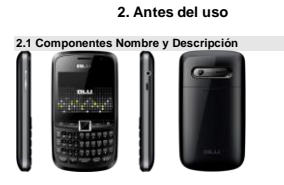

<span id="page-49-2"></span>**2.2 Funcionamiento del teclado**

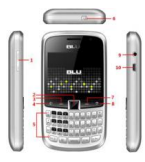

- 1 Teclas para Volumen 6 Tecla de encendido
- 
- 2 Trackpad 7 Tecla Atrás<br>3 Tecla de Menú 8 Tecla Fin
- 3 Tecla de Menú 8<br>4 Tecla Inicio 9
- 
- 
- 
- 4 Tecla Inicio 9 Entrada para audífonos<br>5 Teclado Qwerty 10 Entrada para el cargado 10 Entrada para el cargador
- <span id="page-50-0"></span>**2.3 Instalación de la Tarjeta SIM y Tarjeta T-Flash**

<span id="page-50-1"></span>2.3.1 La Tarjeta SIM Antes de usar su teléfono móvil debe insertar una tarjeta SIM en el teléfono.La tarjeta SIM es su clave para entrar en el móvil digital GSM / GPRS.La tarjeta SIM es suministrada por el proveedor de red La información registrada en el chip de la tarjeta SIM contiene todos los datos relacionados con el establecimiento de una conexión con la red, junto con los nombres y números en su agenda y los mensajes. La tarjeta SIM puede ser removido de su teléfono móvil y se insertada en

cualquier otro teléfono móvil GSM / GPRS para ser leída (un nuevo teléfono móvil de forma automática leerá la tarjeta SIM).

<span id="page-51-0"></span>2.3.2.Instalar y quitar la tarjeta SIM La tarjeta SIM se encuentra normalmente en una tarjeta de plástico.Antes de insertar en el teléfono con cuidado debe quitarlo.

> Apague el teléfono, extraiga la batería y desconecte de otras fuentes de alimentación externa.

> Inserte la tarjeta SIM en la ranura de la tarjeta SIM como se muestra en la imagen siguiente.

> Cuando necesite extraer la tarjeta SIM, retire la tarjeta SIM como se muestra en la imagen siguiente.

<span id="page-51-1"></span>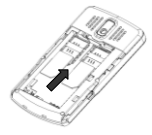

2.3.3.T-Flash Card Retire la batería, inserte la tarjeta T-Flash con la superficie metálica hacia abajo.

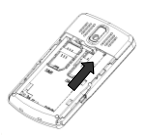

Consejo: Si usted tiene algún problema con el T-Flash Card, compruebe si la tarjeta T-Flash está instalada correctamente o no y si hay una buena conexión entre la tarjeta T-Flash y los contactos.

## <span id="page-52-0"></span>**2.4 Batería**

## <span id="page-52-1"></span>2.4.1 Instalación de la batería

Empuje la tapa de la batería hacia abajo y retírela.

Alinear la batería con contacto metálico del compartimiento de la batería, insertándola hasta el fondo.

Empuje la tapa de la batería hasta que quede completamente insertada en el compartimento de la batería

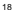

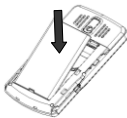

Consejo: Evite hacerlo incorrectamente para evitar el dañar el conector de la batería en el PCB.

# <span id="page-53-0"></span>**2.5.Código de Seguridad**

#### Código PIN

PIN (Personal Identification Number) es evitar el uso ilegal de su tarjeta SIM.Si se introduce tres veces consecutivas el PIN de forma errónea, su tarjeta SIM quedará bloqueada y el teléfono le preguntará por el número PUK. En este momento, es necesario introducir el número PUK para desbloquear la tarjeta SIM.El número PIN y número PUK puede haber sido proporcionado a usted, junto con la tarjeta SIM de su proveedor de servicios.Si no lo tiene, por favor, póngase en contacto

con su proveedor de red.

Código PIN2

Para la activación de algunas funciones es necesario introducir el número PIN2. Si no lo tiene, póngase en contacto con su proveedor de red.Si, sucesivamente introduce su número PIN2 tres veces de forma incorrecta, esta función no podrá utilizar, y usted necesita el número de

PUK2 para desbloquear.Para obtener más información, póngase en contacto con su proveedor de red.

#### El código PUK

Cuando desee cambiar el código PIN bloqueado, necesita introducir el código **PUK.**Código **PUK** puede haber sido proporcionado a usted, junto con la tarjeta SIM.Si no lo tiene, por favor, póngase en contacto con su proveedor de red.

Si, sucesivamente, introduzca su número PUK diez veces de forma incorrecta, su tarjeta SIM no será útil.Póngase en contacto con su proveedor de red para la nueva tarjeta SIM.Usted no puede cambiar el código PUK. Si ha perdido el código, póngase en contacto con su proveedor de red.

## Código PUK2

Cuando desee cambiar el código **PIN2** bloqueado, es necesario introducir el código **PUK2.**Si, sucesivamente, introduzca su número de **PUK2** diez veces de forma incorrecta, no se utiliza la función relativa. Póngase en contacto con su proveedor de red para la nueva tarjeta SIM.Usted no puede cambiar el código PUK.Si ha perdido el código, póngase en contacto con su proveedor de red.

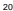

# **3.Inicio Rápido**

## <span id="page-55-1"></span><span id="page-55-0"></span>**3.1.Función de características**

Su teléfono móvil tiene varias funciones prácticas, además de las llamadas de voz básicos. Esta es una breve introducción: **Agenda telefó nica.** Para buscar por su nombre una registro de la agenda rápidamente.

> Cada contacto en la agenda puede incluir tres números de teléfono, puede guardar una entrada de la agenda de teléfonos a la tarjeta SIM o en teléfono móvil;

> Para editar, enviar un mensaje corto a un número de teléfono de la agenda, copie la entrada de la libreta de teléfono entre la tarieta SIM y del teléfono móvil, configurar una tecla de marcación en rápida, la lista negra y agregarlo a un grupo de llamada;

> Puede configurar un timbre personalizado para cada grupo de llamada.

## Mensajes

Para guardar, reenviar, borrar, editar, la respuesta de la EMS y el uso de plantillas de mensajes;

El tamaño máximo de un MMS es 100KB;El MMS incluye contenidos multimedia (incluyendo imágenes, vídeo, sonido y texto).Usted puede personalizar el MMS y comprobar el estado de los mensajes en la tarjeta SIM y teléfono.También puede seleccionar si prefiere guardar los mensajes.

**Historial de llamadas:**El teléfono móvil de soporta siguientes funciones sobre el historial de llamadas están disponibles:

Para guardar toda la información sobre sus llamadas.

Para marcar el número en el registro de llamadas.

Para guardar el número en la historia de libreta de teléfonos de llamadas o agregar a la lista negra.

Para eliminar un registro y borrar todos los registros sobre la llamada.

Para guardar automáticamente y revisar la cuenta de SMS.

Para guardar automáticamente, y buscar GPRS cuenta.

Puede hacer las siguientes configuraciones personalizadas de acuerdo a sus costumbres de uso: **Ajustes del teléfono, ajustes de red, configuración de seguridad** y así sucesivamente.En cada menú se pueden realizar los ajustes según sus preferencias de uso de su teléfono móvil, por ejemplo, la fecha y la hora, Encendido / apagado automático, marcación rápida, bloqueo de llamadas, bloqueo del teléfono y así sucesivamente.

> **Multimedia:** El teléfono admite funciones, tales como: cámara, grabadora de video, reproductor de video, reproductor de audio, grabador de sonido, el Gestor de archivos, etc.

> **Java (seleccionable):** Usted puede instalar el programa Java y ejecutar estos programas en el teléfono.

**Perfil de usuario:** Su teléfono móvil ofrece muchos perfiles diferentes para configurar el tono de llamada del teléfono móvil, según el caso y entornos.

**Organizador:** Los soportes de telefonía móvil: alarma, calendario, Para, reloj mundial y así sucesivamente.

**Servicio WAP:** Su teléfono móvil es compatible con Wireless Application Protocol (WAP) de servicios.Se puede acceder a diferentes servicios WAP.

**Extras:** Los soportes de telefonía móvil: Calculadora, Bluetooth, conversor de divisas y así sucesivamente.

**Atajos:** Puede establecer distintos accesos directos de alguna clave relativa.

**El método de entrada:** Su teléfono dispone de varios métodos de entrada para que usted elija, como Inglés, Número, Símbolos para su conveniencia.

## <span id="page-57-0"></span>**3.2.Marcación**

En el modo de espera, pulse el teclado para activar la interfaz de captura de número, entonces usted puede hacer una llamada. Durante una llamada, presione la **softkey izquierda "Opción"** para acceder al menú de llamada, en el menú de llamada puede realizar las operaciones siguientes: retener, finalizar, nueva llamada, agenda, mensajería, etc.

## <span id="page-57-1"></span>**3.3.Rechazar una llamada**

Para rechazar una llamada entrante, pulse la **tecla Final.**

## <span id="page-58-0"></span>**3.4.Responder a una llamada**

Cuando tienes una llamada entrante, el teléfono le dará la información correspondiente. (Por ejemplo: vibración, timbre, etc.). Si red lo soporta, el teléfono mostrará el nombre o número de la persona que llama.Y entonces usted puede contestar la llamada pulsando la tecla de marcación.

## <span id="page-58-1"></span>**3.5.Finalización de una llamada**

Durante una llamada, pulse **la tecla Finalizar** para finalizar una llamada.

## <span id="page-58-2"></span>**3.6.Llamadas de emergencia**

Sin una tarjeta SIM, también puede transmitir llamadas de emergencia.Operadores de red diferentes tienen diferentes números, consulte a su operador de red para los detalles.

## <span id="page-58-3"></span>**3.7.Historial de llamadas**

Su teléfono móvil puede almacenar registros de las llamadas recibidas, perdidas, rechazadas y marcados más recientemente. Consejo: El número de llamadas entrantes incluidas en la lista negra se guardarán en las llamadas rechazadas.

## <span id="page-58-4"></span>**3.8.Desvío de llamadas**

24 En el desvío de llamadas, el servicio de red le permite desviar las llamadas, en determinadas situaciones preestablecidas, ciertas llamadas entrantes a un número de teléfono que usted designe.Puede establecer y cancelar la función de desvío de llamadas entrantes de su teléfono móvil.Este servicio requiere el apoyo de la red.Póngase en

contacto con su proveedor de red para activar este servicio.

## <span id="page-59-0"></span>**3.9.Llamada en espera**

Si la llamada en espera está activada, puede contestar la segunda llamada durante la primera convocatoria.

## <span id="page-59-1"></span>**3.10.La restricción de llamadas**

Introduzca el "Bloqueo de llamadas" submenú para establecer cualquiera de la siguiente convocatoria de restricción de los grupos para aumentar la seguridad de su teléfono de uso no autorizado.Las llamadas salientes, llamadas entrantes, las llamadas entrantes cuando se pasea, las llamadas salientes cuando se pasea, las llamadas salientes internacionales cuando deambulan), algunos proveedores de red pueden no ser capaces de proporcionar la red Bloqueo de llamadas de servicio.Para obtener más información, póngase en contacto con su proveedor de red.

## <span id="page-59-2"></span>**3.11.Apagado**

En el modo de espera, mantenga pulsada la tecla de encendido para apagar el teléfono.

# **4.Menúde Funciones**

## <span id="page-60-1"></span><span id="page-60-0"></span>**4.1.Organizador**

El teléfono suministra algunas funciones de organizador, tales como: Agenda, Lista de tareas, Alarma, Reloj Mundial, Cronometro, etc.

## <span id="page-60-2"></span>4.1.1.Calendario

Al ingresar al submenú de calendario, el calendario aparecerá en la pantalla y con la fecha actual marcada. Puede presionar **las teclas de navegació n** para cambiar la fecha, el contenido de la fecha correspondiente aparecerá.

> Lista de tareas: Para entrar en el submenú **la lista de tareas,** seleccione **AgregaruOpción**, se puede añadir nuevo elemento.Introduzca **la opción** de desplazamiento y seleccionar para asignar la fecha y añadir nuevo registro.Para una jornada puede administrar varias tareas de trabajo oportunamente, permitiéndole administrar su tiempo y actividades.

> Ir a la fecha: Seleccione Vaya al asignar la fecha.Para ingresar la fecha, pulse **[OK],** el asignar la fecha se mostrará.Hay diferentes fondos de pantalla para cada mes.

## <span id="page-60-3"></span>4.1.2.Tareas

Usted puede guardar para una jornada hasta 10 entradas.Seleccione **"Lista de Tareas"** en el submenú, puede editar, agregar, ver y borrar la jornada.

<span id="page-60-4"></span>4.1.3.Alarma Usted puede guardar y programar muchas alarmas. Seleccione una alarma en el menú de alarma, puede editar y fijarlo.

## <span id="page-61-0"></span>4.1.4.Reloj mundial

Introduzca el "reloj del mundo" submenú, en la que tenga a ver el reloj mundial en la interfaz de búsqueda. Utilice la **opción** de seleccionar y activar o desactivar el **"horario de verano para la ciudad"**.

## <span id="page-61-1"></span>4.2.Agenda o Directorio Telefónico

Usted puede utilizar la función de agenda para guardar información de tarjetas de contacto, tales como nombres, grupos, números de teléfono, tonos de llamada personalizados, imágenes para las llamadas

entrantes, Chat, correo electrónico, tarjeta de presentación y notas de gente que le es importante.Todo lo que necesita hacer es presionar la **softkey derecha, "Libreta de teléfonos",**para introducir directamente

la función de agenda.

**Nota:** Las tarjetas SIM diferentes almacenar cantidades diferentes de números de acuerdo a su tamaño de memoria.

En la **guía telefónica,** usted puede ver estas funciones tales como:Añadir nuevo contacto y lista Contacto

> **Añ adir nuevo contacto** Para agregar un nuevo registro a la agenda.Puede guardar el número en la **"Tarjeta SIM"** o el **"Teléfono".**

> Pulse la SoftKey izquierda "Opciones" se puede ver: seleccionar, grupos de llamadas y la configuración de la guía telefónica, presione "enter"para la configuración de la Agenda

> **Preferencia de almacenamiento** predeterminado o seleccionar al guardar el número.

> **De marcación rápida que** puede seleccionar esta función de encendido / apagado, y usted puede fijar el número de marcación rápida.

**Mi nú mero** Puede editar su información.

**Nú mero Extra** número extra guardado en la tarjeta SIM.Puede ver y editar.

**Estado de la memoria** Puede comprobar cuántos nombres y números almacenados en la guía telefónica (de la tarjeta SIM y la memoria del teléfono) o de cuánto espacio libre queda.

**Copia de contactos** Para copiar el registro desde la tarjeta SIM a Teléfono o teléfono a la tarieta SIM.Usted tendrá el mismo registro en un almacenamiento diferente.

**Mover contactos** Para mover el registro de SIM al Teléfono o teléfono a la tarjeta SIM.

**Eliminar Seleccione SIM o del teléfono** para borrar todas las entradas en el teléfono móvil o agenda de la tarjeta SIM. También puede seleccionar **uno por uno** para eliminar de la agenda en turno.

Los **grupos de llamantes** de teléfono es compatible con cinco grupos de llamantes.Seleccione el grupo en la lista. Para ver y editar los **detalles de llamadas de grupo,** incluyendo el nombre, el tono de llamada, fotografía o película.

## <span id="page-62-0"></span>**4.3.Centro de Llamadas**

## <span id="page-62-1"></span>4.3.1.Historial de llamadas

Usted puede ver la información relacionada con los registros de llamadas, entre ellas: Llamadas perdidas, llamadas enviadas, llamadas recibidas, Eliminar registro de llamadas, tiempo de llamada, costo de llamadas, contador SMS y GPRS.

<span id="page-63-0"></span>4.3.2.Ajustes de llamadas Para un ajuste general, como: SIM1, SIM2 ajuste de llamada (incluyendo identificador de llamada, llamada en espera, desvío de llamadas, restricción de llamadas), remarcado automático, marcación IP, hora de llamada, aviso de tiempo de llamadas, finalizar llamada automáticamente.

## <span id="page-63-1"></span>**4.4.Servicios**

## <span id="page-63-2"></span>4.4.1.STK

STK es el valor añadido del servicio prestado por el proveedor de servicios.Su teléfono soporta la función, se necesita el apoyo de su operador de red. Para obtener más información, póngase en contacto con el operador de red.

## <span id="page-63-3"></span>4.4.2.Servicios de Internet

Su teléfono móvil es compatible con protocolo de servicios de aplicación inalámbrica (WAP).Se puede acceder a diferentes servicios WAP como noticias, informes meteorológicos, información de vuelo y así sucesivamente.Estos servicios están especialmente diseñados para teléfonos móviles y gestionada por los proveedores de servicios WAP. **Nota:** El servicio esta GPRS disponible con el apoyo del proveedor de red, sólo en el ámbito de cobertura de la red.

> **Página de inicio** La página de Internet que tiene preestablecido el sitio web de WAP.Si no ha configurado la página de inicio, el teléfono usará el sitio web por defecto de la fábrica.

> **Marcadores "bookmark"**puede guardar las ligas a determinadas páginas WEB de su preferencia.

**Páginas recientes** Para ver el historial de la página del explorador.

Páginas sin conexión Para ver la página en modo offline.

Entrada de **Dirección**ingresa una dirección URL.

**Bandeja de entrada de servicio** Usted puede leer el mensaje del proveedor de servicios.

**Ajustes** Para modificar algunos parámetros de la función.

**Perfil** Para seleccionar los ajustes de servicio.

**Opciones del navegador** para establecer las especificaciones del navegador de Internet, incluyendo el tiempo de espera.

**Configuración de mensajes del servicio** Para activar o desactivar los mensajes de servicio.

**Borrar caché** Para borrar la caché del explorador.

**Borrar cookies**Para eliminar la información personal de Internet.

## <span id="page-64-0"></span>4.4.3.La cuenta de datos

**Datos GSM**En este menú, puede configurar y editar los datos de la cuenta elementos como los siguientes:

**Nombre de la cuenta** Para editar el nombre de la cuenta de datos.

**Nú mero** de línea que conecta El número de la cuenta de datos actual.

**Nombre de usuario** por defecto es WAP.

**Contraseña** por defecto es WAP.

**Tipo de línea** Para seleccionar el tipo de datos entre **analó gicas** y **ISDN.**

**Velocidad** Para seleccionar lavelocidad de transmisión de datos WAP entre 4.8Kbps, 9.6Kbps, 14,4 Kbps,

**DNS**Dirección de DNS en WAP.

**GPRS**.Menú de visualización de la datos de la cuenta GPRS WAP puede configurar y editar los datos de la cuenta elementos como los siguientes:

**Nombre de cuenta:** Para editar el nombre de la cuenta de datos.

**APN:** por defecto es "en blanco".

**Nombre de usuario:** El ID del servidor APN, el valor por defecto es nulo.

**Contraseñ a:** La clave de la APN de servidor, el valor predeterminado es nulo.

**Auth.Tipo:** T Para seleccionar de los dos elementos de la normal y segura para autorizar su identificación en WAP pulsando el botón izquierdo / derecho.

**DNS:** Dirección de DNS en WAP.

Sigalasinstruccionespara el modo de pruebadel BLU SPEED Plug-and-Play Modem:

Antes de iniciar, por favor inslate el controladorUSB-232. Conecte el teléfono a la computadorapormedio del cable USB (recuerdeseleccionar Puerto Serial o Serial Port) Configuracionesespecíficaspara el Teléfono y Modem:

Valla al Panel de Control->Opciones de Teléfono y Modem (Figura

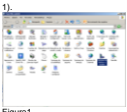

## Figura1

Seleccione la Pestaña "Módems"

De Clic en "Agregar" (Figura 2). Se abrirá el "Asistenteparaagregar Hardware" (Figura 3).

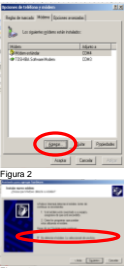

Figura 3 Asegurarque la opción "No detector el móden. Lo seleccionaré de unalista" y darclic en "Siguiente>" (Figura 4)

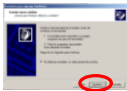

## Figura 4

Seleccionar"Módemestándar de 33600 bps" y de clic en "Siguiente>"

# (Figura 5)

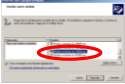

## Figura5

Seleccione "COM 14" y de clic en "Siguiente" (Figura 6)

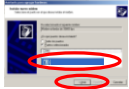

Figura 6

Cuando el Asistentefinalice, revise el Teléfono y las "Opciones de

 $\frac{1}{34}$ 

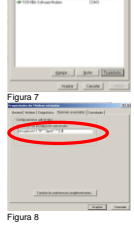

b œ,

35

Clic en Propiedades (Figura 7) y asignamoslassiguientesopciones en la pestaña "OpcionesAvanzadas" (figura 8).

Revise las"Opciones de teléfono y modem", seleccione el Modem y de

teléfono y modem" nuevamente (refierase al paso 1) Ahorapodráverunanuevaopción"Módemestándar de 33600 bps", (figura 6).

Asignar el siguiente valor en el campo "Comandos de inicializaciónadicionales": Para tarjeta SIM 3G: at+cgdcont=1,"IP","XXXY","",0,0 Para tarjeta SIM 2G: at+codcont=1,"IP","XXXX",""

NOTA: el valor arribamencionadodebeescribirse en Ingles.

Seleccione "Marcardesde la PC", el número a marcares \*99#, el nombre de usuario y password debenestarvacios, y con esto se conectapormedio de la tarjeta SIM.

Si deseasseleccionarotratarjeta SIM, en tuteléfonoseleccionasMenú / Configuraciones del Teléfono / Configuración UART y seleccionas la tarjetadeseada.

3.Choose dial-up for computer, the dialing number is \*99#,set User name and password to blank. then dial up via the 3GSim card.

4. If you want to select another Simcard just click Phone settings -->System settings -->UART settings. then you can change the Sim card.

## <span id="page-70-0"></span>**4.5.Mensajes**

## <span id="page-70-1"></span>4.5.1.Escribir mensaje

Ingrese en el menú "Escribir **mensaje",** para editar un mensaje SMS.

**Enviar a:** Después de terminar su mensaje SMS, puede utilizar esta opción para seleccionar el número al que desea enviar.

**El método de entrada** Para cambiar el método de entrada actual.

**Insertar plantilla** Para editar el mensaje de nuevo con la plantilla.

**Avanzado**. Para insertar objetos, número, nombre o favoritos y establecer el formato de texto.

**Guardar en Borradores** Guarda el mensaje en Borradores.Usted puede enviar más tarde.

Después de terminar su mensaje SMS puede seleccionar **"Enviado a",** entonces usted puede editar los destinatarios y usted puede

seleccionar para enviar **SIM1/SIM2.**

Nota: En algunas ciudades y zonas, el centro de masajes no es compatible con masajes de más de 160 cartas de inglés.

## <span id="page-71-0"></span>4.5.2.Bandeja de entrada

Los nuevos mensajes entrantes como los SMS y MMS se guardan en la carpeta "Bandeja de entrada". Ingrese alsubmenú de la **"Bandeja de entrada"**.El teléfono móvil le mostrará una lista de los mensajes en la **"Bandeja de entrada.**Uso los botones de dirección para desplazarse hasta el mensaje que desea leer.Pulsando el botón **"Opciones",** puede llevar a cabo las siguientes operaciones en el mensaje actual:

**Responder** para responder al remitente.

**RemitenteLlamar** para llamar al remitente.

**Avanzar** Para reenviar el mensaje actual a otra persona.

**Para** borrar el mensaje visto.

**Eliminar todo** para borrar todos los mensajes.
**Avanzado** Usted puede utilizar el número, dirección o USSD en el mensaje y usted puede copiar o mover el mensaje.

# 4.5.3.Borradores

Ingrese al submenú de "Borradores" para leer los mensajes pulse "ok".Al pulsar **"Borradores",** puede llevar a cabo las siguientes operaciones en el mensaje actual:

**Enviar** para enviar el mensaje actual.

**Editar** para editar el mensaje.

**Para** borrar el mensaje actual.

**Eliminar todo** para borrar todos los mensajes en el buzón de salida.

**Avanzado** Usted puede utilizar el número, dirección o USSD en el mensaje y usted puede copiar o mover el mensaje.

4.5.4.Bandeja de salida Ingrese al submenú de "Bandeja de Salida" para leer los mensajes pulse "ok".Pulsando el botón **"Opciones",** puede llevar a cabo las siguientes operaciones en el mensaje actual:

**Avanzar** Para reenviar el mensaje actual a otra persona.

**Borrar,** para borrar el mensaje actual.

**Eliminar todo** para borrar todos los mensajes en el buzón de salida.

**Avanzado.** Usted puede utilizar el número, dirección o USSD en el mensaje y usted puede copiar o mover el mensaje.

# 4.5.5.MMS

**Escribir mensaje** crear un mensaje MMS y las opciones son las siguientes: **el receptor, CC, BCC, asunto, contenido.**

**Bandeja de entrada**los MMS recibidos se guardan en la carpeta **"Bandeja de entrada".**

**Responder** para responder al remitente MMS

**RemitenteLlamar** para llamar al remitente.

**Avanzar** Para editar el MMS actual y enviar a los demás destinatarios.

**Eliminar** para eliminar la actual.

**Borrar Todos** Para borrar todos los MMS en la **Bandeja de entrada.**

**Avanzado** Usted puede utilizar el número, dirección o USSD en el MMS y se puede copiar o mover los MMS.

**Bandeja de salida** MMS que no tuvieron un envío exitoso se guardan en la carpeta **"Bandeja de salida".**

**Ver** para examinar el contenido del mensaje actual.

**Enviar** para enviar el guardado MMS.

**Para** borrar el MMS actual.

**Borrar Todos** Para borrar todos los MMS en la **Bandeja de salida.**

**Guardar como plantilla:** guarda el mensaje como una plantilla.

**Propiedades** para ver información detallada del MMS actual.

Usodelos detalles del remitente

**Borrador**tras ser editado, el MMS que no será enviado se guarda en esta carpeta.

**Ver** para examinar el contenido del mensaje actual.

**Enviar** para **enviar** el MMS guardado.

**Para** borrar el MMS actual.

**Eliminar** todo para eliminar **todos** MMS en los **borradores.**

**Guardar como plantilla:** guarda el mensaje como una plantilla.

**Propiedades** para ver información detallada del MMS actual.

Usodelos detalles del remitente

**Plantillas** Introduzca en esta lista para editar o borrar la plantilla predeterminada.

**Los ajustes de MMS** \* Usted debe hacer los ajustes necesarios antes de utilizar las funciones de MMS.

**Perfiles** Seleccione el proveedor de servicios.

Establecer: el período de validez, prioridad, el informe de entrega, informe de lectura, temporizador de diapositivas, tiempo de entrega

**Recuperar** para configurarlos detalles relativosdel proceso de recepción, tales como: la red de origen, de itinerancia, leer el informe, el informe de entrega, etc.

Filtro, configura el filtrado de mensajes.

**Estado de la memoria** Compruebe el estatus de lamemoria

# 4.5.6.El mensaje de difusión

**Modo de recepció n,** puede seleccionar "ON" para entrar en modo de recepción, seleccione "No" para rechazar recibir mensajes de información

**Leer mensaje,** leer los mensajes recibidos de difusión.

**Idiomas,** cambiar el idioma

**Ajuste de canal,** establecer el canal de mensajes de difusión.

**Nota:** Los operadores de red deben admitir la función "emisión de mensajes" para que esté disponible.

4.5.7.Plantillas Al acceder a esta lista de masaje, usted puede editar o borrar la plantilla predeterminada.

4.5.8.Configuración de SMS

Ingrese al menú de"Configuración de Mensaje", para:

**Ajuste de perfil** Para seleccionar un perfil adecuado para los mensajes, después de entrar en el modo relativo, puede configurar las opciones relativas tales como: nombre, número de centro de mensajes, el tiempo disponible y el estilo del mensaje.

**La configuración** para: informe de entrega / ruta respuesta / Guardar el mensaje enviado Activar o Desactivar.

**Estado de la memoria** Para comprobar el estado de la tarjeta SIM y buzón de mensajes del teléfono.

**Almacenamiento preferente** dos lugares para el almacenamiento: de teléfono o tarjeta SIM.

Sugerencia: esta función requiere ser soportada por operador de red.

# **4.6.Multimedia**

# 4.6.2.Cámara

Este teléfono móvil está equipado con una cámara de alta resolución que puede utilizar para tomar fotografías en cualquier momento o lugar y luego guardarlas en su teléfono móvil.En la interfaz de la cámara, pulse **"Opció n",** para llevar a cabo las siguientes operaciones:

**Fotos** Para mostrar la lista de archivos.

Ajustes de la cámara para ajustar el sonido del obturador, EV, Contraste, Anti-parpadeo, retardo del temporizador, ajustes de disparo. Seleccione [OK] para activar la configuración.

Ajustes de la imagen incluyendo el tamaño de fotos y el ajuste de calidad fotográfica.

**Balance de blancos** para ajustar el balance de la luz.

Modo de escena Para que el modo como auto o nocturno.

**Ajustes de efectos** Para establecer efecto disparo especial.

**Almacenamiento de** dos lugares para el almacenamiento: tarieta de memoria.

**Restaurar valores predeterminados** Pulse **[OK]** y seleccione **Sí**para volver a la configuración predeterminada.

#### 4.6.3Visor de imágenes

Ingrese al submenú del **"Visor de imágenes"**.

# 4.6.4.Grabadora de video

En la interface de cámara, puede ajustar la visión para que lo que desea grabar aparezca en la pantalla. Presione el botón rojo de "grabar" para activar la grabadora de vídeo.Pulse el botón "Opciones", puede realizar las siguientes operaciones:

> **Videocámara Ajustes** Para establecer algunas especificaciones de la grabadora de vídeo.

**Ajustes de vídeo** Incluye ajuste de la calidad del vídeo.

**El balance de blancos** para ajustar el balance de la luz.

La configuración de efectos Para establecer efecto disparo especial.

**Almacenamiento de** la memoria del teléfono o T-Flash tarjeta de memoria.

**Restaurar valores predeterminados** Pulse **[OK]** y seleccione **Sí**para volver a la configuración predeterminada.

**Sugerencia:** En la interfaz de búsqueda de vídeo, pulsando la respectiva tecla de número, puede ajustar la especificación relativa de los efectos de vídeo.

# 4.6.5.Reproductor de video

Seleccione el submenú**"Video Player"** para ver la lista de videos almacenados en el reproductor de videos, pulse la **tecla de la izquierda** para llevar **Reproducir, Enviar, Renombrar, Eliminar, Eliminar todos los archivos, "Ordenar por"** la lista de reproducción y ver el destino de almacenamiento.

4.6.6.Reproductor de audio Ingrese al submenú del **"reproductor de audio"** para abrir el reproductor de MP3.

En el menú del reproductor de audio, pulse **"lista"** para entrar en la lista de reproducción de audio, y presione el botón **"Opciones"** para llevar a cabo las siguientes operaciones para cada archivo de audio:

**Reproducir,** reproducir el archivo de audio actual.

**Detalles** Para ver los detalles del archivo de música actual.

**Añ adir a tonos de llamada** Para agregar el archivo de música actual en la lista de tono de perfil.

Actualizar lista

**Ajustes**Para establecer la especificación relativa para el reproductor de audio.

**AutoGen**, lista de reproducción autogenerada

Repetir, tres opciones para su elección: Off, una individual, todas.

**Shuffle**, para reproducir de forma aleatoria.

**Reproducción de Fondo** Cuando se establece esta función, puede reproducir los archivos de audio al tiempo de ejecutar otras tareas con su teléfono móvil.

**BT Salida estéreo**Set On / Off para la reproducir a través de un dispositivo Bluetooth 3D Stereo.

Auriculares BT estéreo / desactivar la salida de auriculares BT.

# 4.6.7.Radio FM

Este teléfono móvil también cuenta con radio FM radio.Puede buscar en programas de radio o hacerlo manualmente. Presione la tecla suave izquierda para ver las siguientes operaciones:

> **Lista de canales.**Aquí podrá encontrar la frecuencia del programa, usted puede editar y borrar el programa.

> **Entrada manual**. Usted puede ingresar manualmente la frecuencia del programa que desee.

> **Bú squeda automática**. Puede guardar los canales de búsqueda.

> **Configuración.**Puede seleccionar configuración diferente para la función de FM, tales como: reproducción de fondo, perfil, altavoz, etc.

# **4.7.Diversión y juegos**

Por favor, consulte la ayuda del juego.Usted puede instalar un programa Java y ejecutar estos programas en el teléfono.Y usted puede editar los elementos de la red de estos programas.

# **4.8.Extra**

# 4.8.1.Bluetooth

En el submenú Bluetooth, existen las siguientes opciones para que usted pueda llevar a cabo el ajuste relativo de los servicios de Bluetooth:

> **Encender** Pulse la tecla suave izquierda para encendido / apagado de la función Bluetooth.

> **Bú squedadel dispositivode audio,** pulse la softkey izquierda para buscar el auricular Bluetooth. Si hay algunos auriculares BT activos cercanos, el teléfono encontrará dichos dispositivos.Presione la softkeyizquierda para "conectar", después de introducir del código respectivo (normalmente el código de auriculares por defecto es: 0000, para los detalles consulte el manual de usuario de auricular BT), puede conectar el auricular con el aparato con éxito y hacer una llamada con auriculares BT.

> **Mi dispositivo** Pulse la softkeyizquierda "OK" para entrar en elsubmenú "mi dispositivo", la pantalla mostrará el aparato que se han conectado con el auricular.Seleccione un aparato y presione la tecla izquierda de "Opciones" para llevar a cabo las siguientes operaciones:

> **Conectar** Para conectar el aparato con el teléfono y también puede conectar al servicio de la grabadora de servicio.

**Desconectar** para desconectar el aparato de conexión.

**Cambiar el nombre** Para cambiar el nombre del aparato.

**Para** borrar el registro actual.

**Borrar todos** Para eliminar todos los registros.

**Lista de servicios** para mostrar el registro de servicio de los aparatos actuales.

**Bú squeda de dispositivos**Para buscar **nuevos** aparatos **Bluetooth** 

Configuración

**Visibilidad** Oprima la softkeypara encendido / apagado esta función.

**Cambia el nombre del dispositivo** Usted puede cambiar el nombre del dispositivo en la conexión Bluetooth.

**Autenticación** Oprima la softkey para encendido / apagado esta función.Cuando se establece que en adelante, los otros aparatos de Bluetooth permite conectar el dispositivo.

**Ruta de audio** Para seleccionar la ruta de audio de "Dejar en teléfono" y "Enviar al auricular BT".

**Configuración del FTP** Oprima la softkey"OK" para entrar en el submenú: "Compartir carpeta": la tarjeta de memoria o Teléfono / Administrador de archivos / carpetas."Derecho de acceso": libremente guardar y leer o de sólo lectura.

**Acerca de** Para mostrar el nombre de los aparatos de Bluetooth, dispositivos Bluetooth Añadir y servicio compatible.

**Transmisió n de Archivos:**tanto para el emisor y el receptor de BT deberá estar activa (en la configuración de los aparatos deben ser visibles).Al abrir el archivo seleccionado, y seleccione Opciones / transmisión / enviarla a BT, luego el código de entrada conectado a transmitir(el valor predeterminado de conexión código es 0000).

**Reproducción de mú sica:** cuando se activa el reproductor de música y conectar el teléfono con auriculares BT. En el submenú**mi aparato**, seleccione la **conexión para** enviar **el servicio de reproductor** de **mú sica** para los auriculares BT y asegúrese de que la conexión entre el teléfono y el auricular BT está bien.Entonces usted puede escuchar

la música en los auriculares BT.Si desea escuchar la música desde el teléfono, en **mi aparato de** submenú, seleccione la **Desconectar** para desconectar **el reproductor de mú sica servicio de control remoto.**

### 4.8.2.Calculadora

El teléfono móvil dispone de una calculadora con 4 funciones básicas para facilitar cálculos sencillos.Entrar en elsubmenú de**"Calculadora"** para mostrar la interfaz de operación de la calculadora:

> **teclas** de **nú mero** del **0** al **9** para introducir los números que desee introducir.

> Presione la **softkeyderecha,** puede eliminar la última entrada o resultado, presione la **softkeyderecha,** "Volver", para salir de la calculadora, presione la **softkey izquierda, "Aceptar"** para calcular el resultado.

**Consejo:** La precisión de esta calculadora es limitada, se producen errores de redondeo, especialmente en el caso de indivisibilidad.

4.8.3.Convertidor de Divisas Usted puede realizar conversiones entre divisas si se conoce el tipo de cambio.

Primero ingrese la tasa de conversión y pulse la tecla **OK** para elegir cómo desea que la moneda se calcula, a continuación, presione la tecla de navegación y la entrada del valor de la moneda local, pulse **Aceptar** para obtener el resultado.

# 4.8.4.Lector de libros electrónicos.

Esta función soporta las codificacionesde texto UCS2, UTF8, GB2312.Dentro del menú de la aplicación pulse tecla izquierda "opción", así mostrará el menú de opciones, comprendidas las siguientes

> **Abrir E-Book,** para abrir los archivos de e-book, en el menú de opciones, puede encontrar, salto para, Ir a favoritos, Añadir favorito, Eliminar marcador, Información sobre el libro, Ajustes, Ajustes Generales, Ayuda y Cerrar.

**Actualización** (limpieza de Bookshelf) Actualizar los e-books

Configuración global

**Información sobre el libro** Mostrar el nombre del texto, el tamaño y la información de formato de texto

**Eliminar,** Eliminar este texto.

**Elimine todos los archivos** Eliminar todoslos textos en esta ruta

**Ordenar por**nombre, tipo, hora, tamaño y ninguno a clase.

**Aplicar Configuración global**, restaurar la configuración predeterminada del sistema.

**Ayuda**ver la configuración del teclado.

# **4.9.Gestor de archivos**

Entre en el menú Gestor de archivos; Pulse la tecla **"opción"** para llevar a cabo las siguientesoperaciones:

**Abrir** para mostrar los archivos en la raíz.

**Nueva** Seleccione **[OK]** para crear una nueva carpeta, y editar el nombre.

**Formato** de formatear la tarjeta flash y borrar los datos almacenados.

# **4.10.Configuración**

# 4.10.1.Configuración Dual SIM

**Dual SIM activo,**SIM1y SIM2 están activas.

**Abierta Só lo SIM1,**SIM1estaactiva, pero SIM2 apagada.

**Abierta Só lo SIM2,**SIM1se apagará, pero SIM2 estáactiva.

**Modo de vuelo**SIM1y SIM2 están apagadas.

# 4.10.2.Ajustes del teléfono

**Fecha y hora** incluida la configuración de la ciudad predeterminada y zona horaria, la configuración de la hora y el establecimiento de formato de hora.

**Calendario de encendido / apagado**Se puede programar 4 diferentes horarios para el encendido y apagado automático del teléfono.

**Idioma** Puede establecer el idioma deseado para que se muestre en su teléfono.

**Pref.Métodos de entrada** Este menú le permite configurar el método de entrada preferido como predeterminado.

**Pantalla** Aquí se puede establecer: Fondo de pantalla, salvapantallas, encendido / apagado de pantalla, Mostrar fecha y hora.

**Texto de saludo** Para editar las palabras de saludo.

**Actualización automática de fecha y hora**, On / Off para actualizar la fecha y hora automáticamente.

**Ajustes MISC** Configure el brillo y duraciónde la retroiluminación de la pantalla LCD.

4.10.3.Configuración de la red

Selección de red La función Selección de red le permite: seleccionar una red automática o manualmente.

**Preferencias** seleccione la red de preferencia para el servicio.

4.10.4.Configuración de seguridad

Ajustes de seguridad

Bloqueo de SIM

51 Ingrese en el submenú **"Configuración de seguridad"** en el menú **"Configuración".**Estas configuraciones de seguridad le ayudarán a mantener la privacidad y para evitar que otras personas utilicen el teléfono sin su permiso.

El bloqueo de SIM se hace por el número PIN, el número de PIN puede impedir el uso ilegal de su tarjeta SIM.

Si la función Bloqueo SIM está Desactivado Seleccione Activado para introducir el número PIN para bloquear la tarjeta SIM, el teléfono le recordará que debe introducir el número PIN al encender. Seleccione **Off** para cancelar el número PIN de seguridad.

**Nota:** Si usted, sucesivamente, introduce tres veces su número de PIN de forma incorrecta, su tarjeta SIM quedará bloqueada.En este momento necesita el número PUK para desbloquear la tarjeta SIM.El número PIN y número PUK puede haber sido proporcionado a usted, junto con la tarjeta SIM.Si no lo tiene, por favor, póngase en contacto con su proveedor de red.El código PIN de fábrica suele ser 1234.Cámbielo con su propia contraseña tan pronto como sea posible.

# Marcación Fija

Si la tarjeta SIM admite la función, usted puede fijar el número a los cuales el teléfono tiene permitidos marcar.Cuando está activado el modo de marcación fija, la persona puede llamar a los números de teléfono almacenados en la lista de marcación fija.

Entrar en el submenú de marcado fijo para llevar a cabo los siguientes ajustes:

**Modo:** Introduzca el PIN2 para activar la lista de marcado fijo.

**Lista de marcación fija: para** añadir el número telefónico fijo

Marcación prohibida

Cambiar la contraseña. Usted puede cambiar el código PIN/PIN2.

**Nota:** Para **Activar / Desactivar** la función tendrá que introducir el número PIN2.Si no lo tiene, por favor, póngase en contacto con su proveedor de red.Si, sucesivamente, introduzca su número PIN2 tres veces de forma incorrecta, esta función no podrá utilizar, y usted necesita el número de PUK2 para desbloquear.El número de marcación prohibida no se mostrará en la agenda cuando se activa la función.

# Bloqueo del teléfono

El bloqueo del teléfono puede evitar el uso ilegal de su teléfono.Entre en el submenú de bloqueo del teléfono, para llevar a cabo los siguientes ajustes:

> **SeleccioneActivar** para introducir el número correcto para activar esta función.El usuario debe introducir la contraseñacada vez que encienda el teléfono.

Seleccione **Off** para cancelar la función.

# Nota: Contraseña [0000]

**Auto Bloqueo de teclado** Para evitar pulsar una tecla no deseada, puede utilizar esta función para bloquear el teclado.Si no lleva a cabo cualquier operación en el tiempo establecido, el teclado se bloquea automáticamente.

**Cambio de contraseña** Para restablecer el código incluyendo el PIN, PIN2 y el código de teléfono.

**Nota:** Algunos funciones necesita el apoyo de su operador de red.

4.10.5.Restaurar configuración El valor predeterminado de configuración de restauración de fábrica es: 0000.

4.10.6.Configuraciones del T-sensor

Para configurar la aplicación de T-Sensor:

**Interruptor de audio:** Para establecer On / Off

Interruptor de Escritorio: Para establecer On / Off

# **4.11.Atajos**

En el submenú, puede seleccionar la función relativa a los atajos.

Añadir nuevo contacto

Buscar contacto

Número SIM1de propietario

El texto de saludo

Ajustes de tonos

Volumen

Alarma

# **4.12.Perfil del usuario**

El teléfono móvil ofrece muchos perfiles diferentes para configurar el tono de llamada del teléfono móvil, según el caso y entornos.

### General

**Activar** para activar el modo Normal.

**Personalizar** para modificar las opciones de configuración de **Personalizar** para modificar las opciones de comiguración de<br>Tos perfiles generales tales como: **tono de llamada, volumen** 

Tipo de alerta, Tipo de timbre, tonos Extra, Modo de respuesta.

Reunión

Las operaciones son semejantes a la opción **General.**

Al aire libre

Las operaciones son semejantes a la opción **General.**

Bajo techo

Las operaciones son semejantes a la opción **General.**

Auricular

Usted puede activar este modo cuando se inserta un auricular.El funcionamiento de este menú es el mismo que la opción **General.**

# Bluetooth

.La operación se activará el auricular BT y activar el auricular BT.

# **5.Apéndice**

En términos simples, la función de cámara de vídeo de Internet (WEB CAM) es lograr la función de chat a través de la cámara del teléfono y conexión a Internet de una PC.

Los requisitos de configuración de la PC para la función de vídeo de Internet

> El sistema operativo del PC es Windows XP SP2 o versiones más avanzadas.

> Las herramientas de chat como MSN y QQ se debe instalar para apoyar la función de chat de vídeo.

Conexión a Internet debe estar en buenas condiciones.

Pasos de la operación de la cámara de vídeo de Internet.

Pulse la tecla Cancelar para encender el teléfono.

Conecte el teléfono con un PC encendida por cable de datos USB.

En la interfaz de configuración de USB, seleccione "cámara de vídeo de Internet", presione la softkey izquierda "OK" para hacer que el teléfono entra en el estado de la cámara a Internet.

Asegúrese de que la conexión de la PC está en buenas condiciones.

Entra en el chat con otros a través de QQ, MSN u otras herramientas de chat.

Características de la cámara de vídeo de Internet:

Soporta la característica de plug-and-play (conectar y ejecutar).

La exposición es automática.

Control automático de ganancia.

El efecto de vídeo se puede mejorar a través de ajuste de los contenidos de las opciones de la cámara de video de Internet en el PC, tales como: brillo, contraste, tono de color, saturación, nitidez, gamma, balance de blancos, el contraste de contraluz,  $\overline{a}$ 

**NOTA:** En el curso de chat de vídeo, la tasa de actualización real es influenciada por la velocidad de Internet, no depende del teléfono.

# **FCC Regulations:**

This mobile phone complete phone complete the FCC Rules.<br>In the FCC Rules with part of the FCC Rules. Operation ject to the following two harmful interference, and (2) this device must accept any interference received, including interference that may cause undesired operation.

This mobile phone has been tested and found to comply with the limits

for a Class B digital device, pursuant to Part 15 of the FCC Rules. These limits are designed to provide reasonable protection against harmful interference in a residential installation. This equipment generates, uses and can radiated radio frequency energy and, if not installed and used in accordance with the instructions, may cause rference to radio communications. However, there is no ee that interference will not occur in a particular installation If this equipment does cause harmful interference to radio or television eption, which can be determined by turning the equipment off and on the user is encouraged to try to correct the interference by one or more of the following measures:

58 ent or relocate the receiving antenna. rease the separation between the equipment and receiver. -Connect the equipment into an outlet on a circuit different from that to which the receiver is connected

-Consult the dealer or an experienced radio/TV technician for help.

Changes or modifications not expressly approved by the party responsible for compliance could void the user"s authority to operate the equipment.

The antenna(s) used for this transmitter must not be co-located or operating in conjunction with any other antenna or transmitter.

# **RF Exposure Information (SAR)**

This mobile phone meets the government's requirements for exposure to radio waves.

This phone is designed and manufactured not to exceed the emission limits for exposure to radio frequency (RF) energy set by the Federal Communications Commission of the U.S. Government.

The exposure standard for wireless mobile phones employs a unit of measurement known as the Specific Absorption Rate, or SAR. The SAR limit set by the FCC is 1.6W/kg. Tests for SAR are conducted using standard operating positions accepted by the FCC with the phone transmitting at its highest certified power level in all tested frequency bands. Although the SAR is determined at the highest certified power level, the actual SAR level of the phone while operating can be well below the maximum value. This is because the phone is designed to operate at multiple power levels so as to use only the poser required to reach the network. In general, the closer you are to a wireless base station antenna, the lower the power output.

60 The highest SAR value for the device as reported to the FCC when teg at the ear is **0.406 W/kg** for WWAN **W/kg** for WLAN Head SAR and when worn on the body, as described in this user guide, is **0.698 W/kg** for WWAN Body SAR and **0.022 W/kg** for WLAN Body SAR. (Body-worn measurements differ among device models, depending upon available accessories and FCC requirements.

格式化: 字型: (中文) SimSun

While there may be differences between the SAR levels of various phones and at various positions, they all meet the government requirement.

The FCC has granted an Equipment Authorization for this model phone with all reported SAR levels evaluated as in compliance with the FCC **Report in the exposure guidelines.** SAR info file FCC and can be found under <http://www.fcc.gov/oet/fccid> after searching on FCC ID: **RI USPEED** 

For body worn operation, this phone has been tested and meets the FCC RF exposure guidelines for use with an accessory that contains no metal and the positions the handset a minimum of 1.5 cm from the body. Use of other accessories may not ensure compliance with FCC RF exposure guidelines. If you do no t use a body-worn accessory and are not holding the phone at the ear, position the handset a minimum of 1.5 cm from your body when the phone is switched on.

This device is compliance with SAR for general population /uncontrolled<br>exposure limits in ANSI/IEEE C95.1-1999 and had been tested in<br>accordance with the measurement methods and procedures specified<br>in OET Bulletin 65 Sup

格式化: 字型: (中文) SimSun